# Getting Started at NCPrepSwimming.com

A Guide For NCHSAA Swimming Coaches

## What is NCPrepSwimming.com?

NCPrepSwimming.com is a website cooperating with the NCHSAA to improve Regional Entries in Swimming and Diving.

NCPrepSwimming.com has several goals:

- Warehouse all regular season meet results
- Collect and process all Regional entries. (4A Schools only in 2017-2018)
- Promote High School Swimming in North Carolina with published data:
	- Meet Results Available Online
	- Top Ten State and Classification Event Rankings
	- Top Ten State and Classification Team Power Rankings

#### What do I do first?

Coaches should register for an account at NCPrepSwimming.com.

You can register for an account in the upper right-hand corner of the page.

Once registered, please send an email to [NCPrepSwimming@gmail.com](mailto:NCPrepSwimming@gmail.com) including for which team you coach, so your account can be upgraded with coach's access

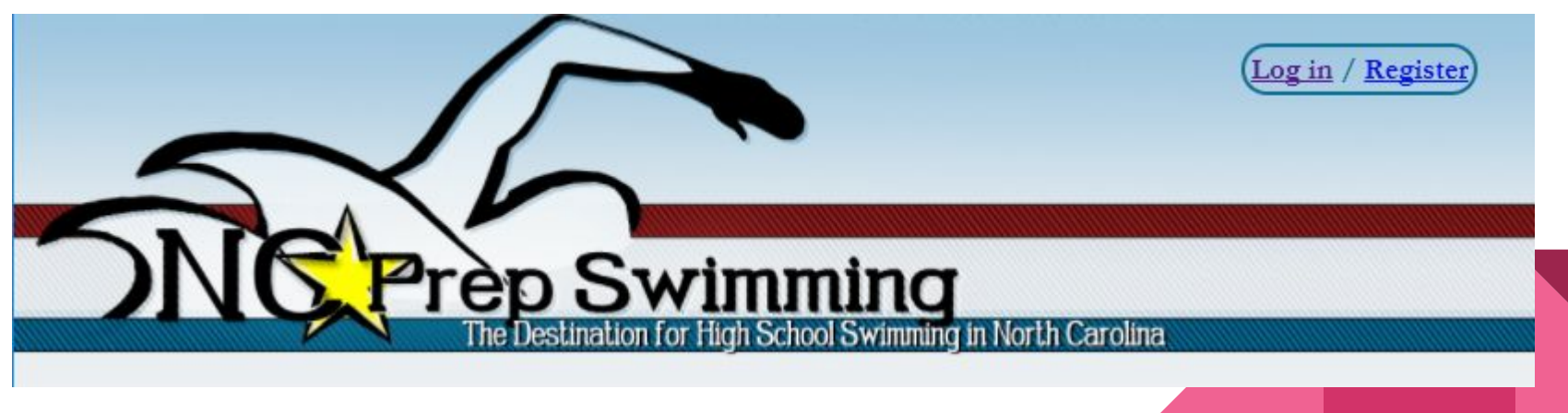

## OK, I registered. Now What?

Once you're granted coach-level access, you will be able to manage your team roster. There are several ways that you can build a roster:

- Upload a \*.hy3 roster from HyTek
- Upload an xls/csv/xlsx file (please use the template found on the site)
- Enter roster entries by hand using the tools on the roster page
- Do nothing. A roster will be built for you from meet results received during the season

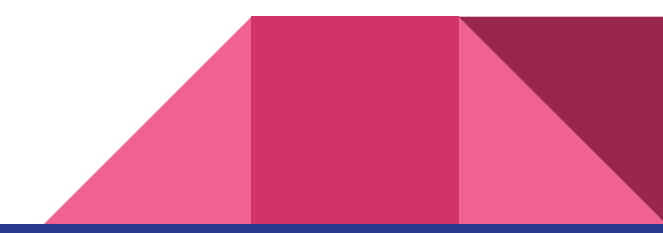

## How much work is involved during the season?

Coaches and Meet Directors have separate tasks to complete during the season.

Meet Directors:

- Ensure that participating teams are using correct [NCPS abbreviations](http://www.ncprepswimming.com/images/resources/NCHSAA_NCPS_HYTEK_TEAM_ABBREVIATIONS.xlsx)
- Remit full meet results (\*.hy3 files, NOT meet backups) to [NCPrepSwimming@gmail.com](mailto:NCPrepSwimming@gmail.com) in a timely fashion after each meet

Coaches:

- Use the [NCPS abbreviation](http://www.ncprepswimming.com/images/resources/NCHSAA_NCPS_HYTEK_TEAM_ABBREVIATIONS.xlsx) for your HyTek files
- Verify rosters and results as displayed on the site

### What if I have questions or find an error?

Your feedback in this pilot year is very important. Please direct any questions to Eddie at [NCPrepSwimming@gmail.com](mailto:NCPrepSwimming@gmail.com).

If the question is in regards to an incorrect result displayed, please include the name and date of the contest, event number, swimmer name, and result info.

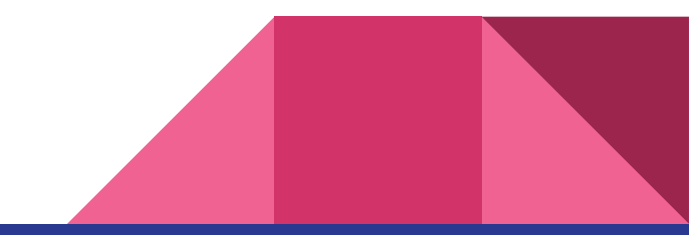

## How do I complete my regional entries?

Once you have results entered in the database, a link to entry management will be available under the Coaches heading.

- Ensure your roster is accurate
	- Look for duplicate names and merge records as necessary
	- Correct misspellings and dates of birth
- Use the point-and-click interface to highlight your entry selections and click submit

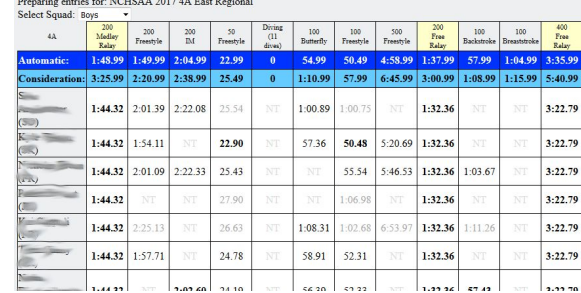

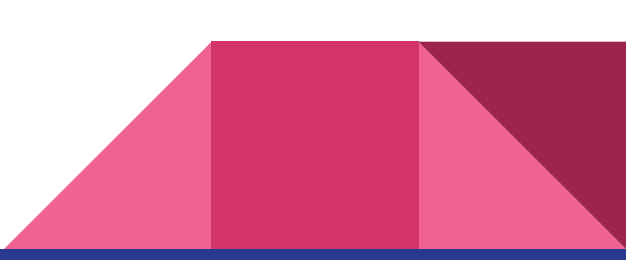

# Questions? Email Eddie: NCPrepSwimming@gmail.com